## **Kulturen anlegen**

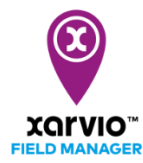

Nachdem Du Deine Felder angelegt hast, kannst Du im nächsten Schritt Deine Kulturen anlegen. Die Empfehlungen des xarvio FIELD MANAGERs berücksichtigen die Daten Deiner Kulturen - Sorte, Resistenzen, Aussaattermin usw. Daher ist es wichtig, diese Informationen richtig einzutragen.

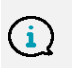

*Empfehlungen, Risikostatus und Biomassekarten Deiner Felder werden erst angezeigt, sobald eine aktive Anbausaison besteht.*

Du hast drei Möglichkeiten Kulturen auf Deinen Feldern anzulegen:

o Lege direkt nach der Felderstellung eine Anbausaison an, indem Du eine Kultur auswählst und diese einem oder direkt mehreren Feldern zuweist.

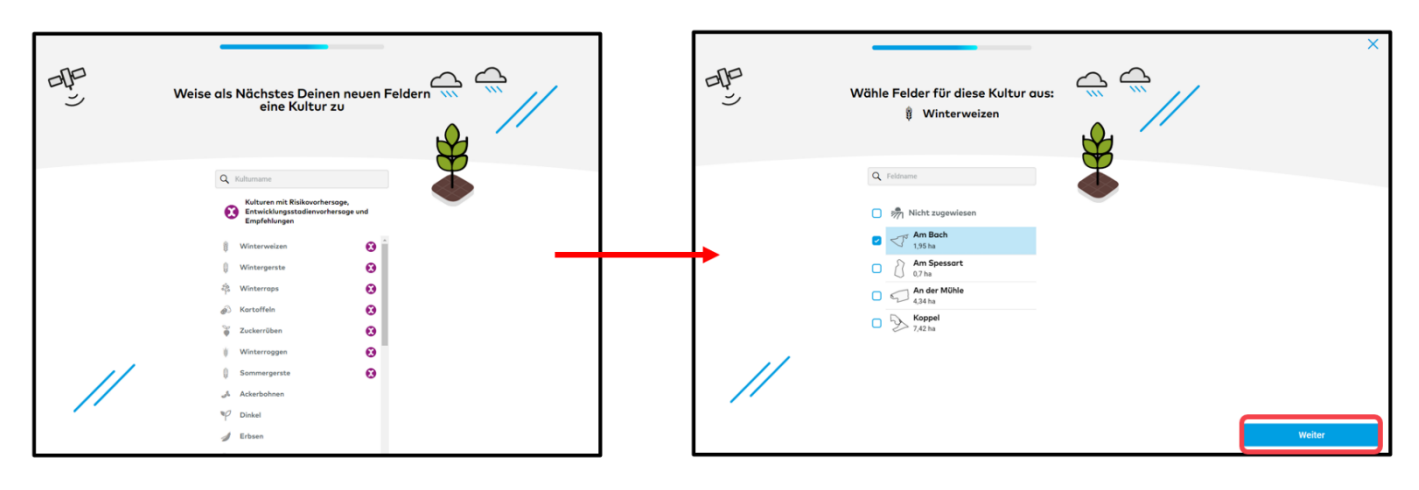

o Klicke im Statusmenü auf ein leeres Feld, um die Option **Kultur zuweisen** zu erhalten. Klicke auf **Kultur zuweisen** und lege eine Kultur auf dem ausgewählten Feld an.

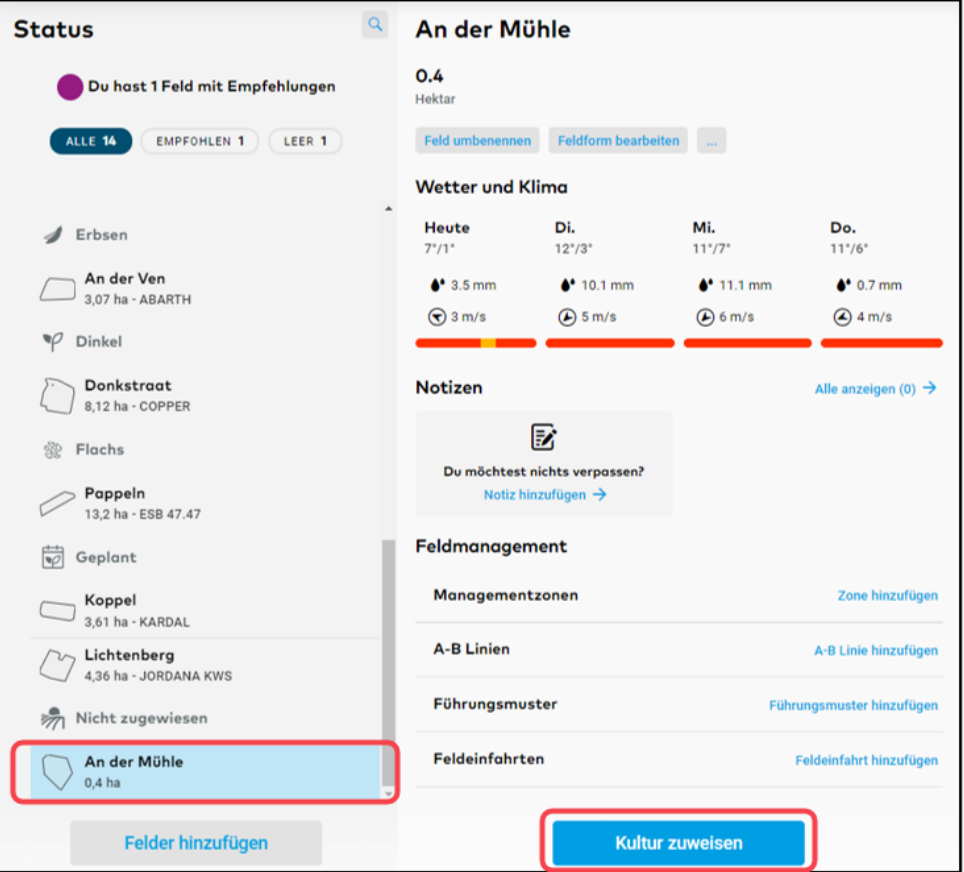

o Im Abschnitt **Feldhistorie** hast Du zwei Möglichkeiten eine Kultur zuzuweisen

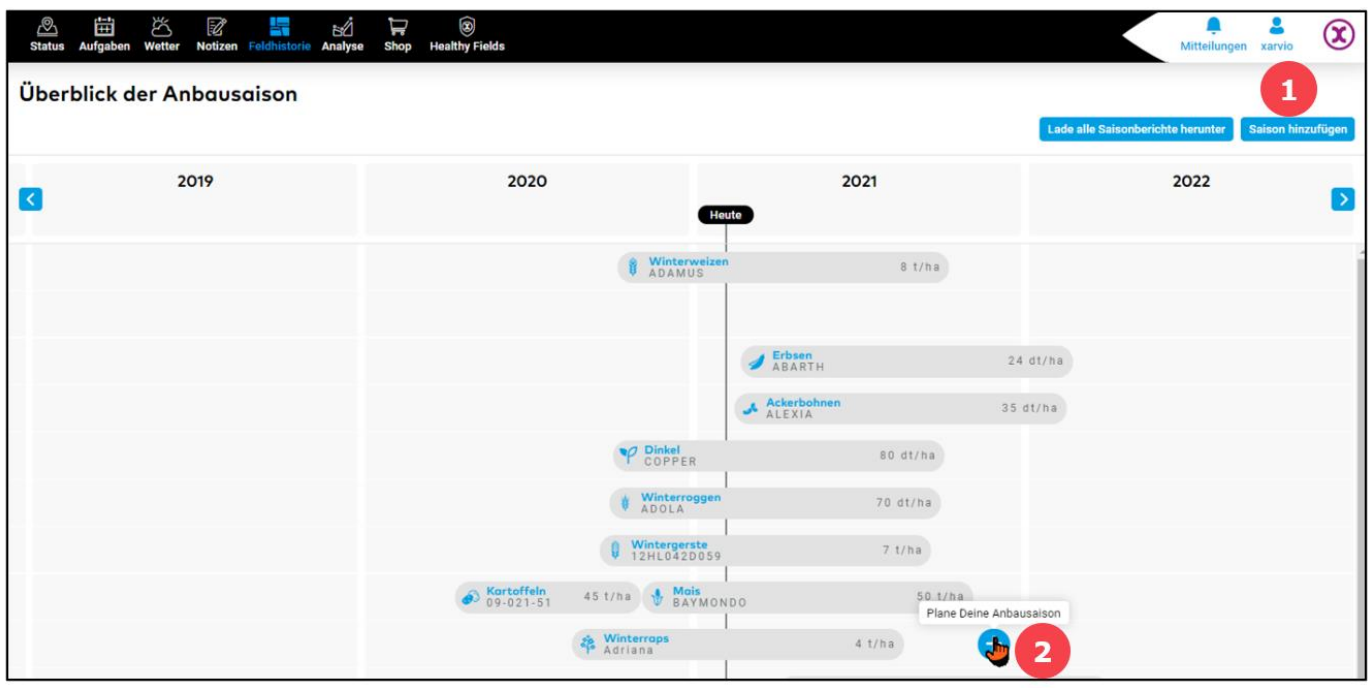

- 1. Klicke auf **Saison hinzufügen**, um eine Kultur zuzuweisen.
- 2. Klicke auf die Zeitleiste eines leeren Feldes und dann auf **Plane Deine Anbausaison**.
- o Danach erhältst Du eine Auswahl an Kulturen, welche im xarvio FIELD MANAGER zur Verfügung stehen. Wähle eine Kultur aus.

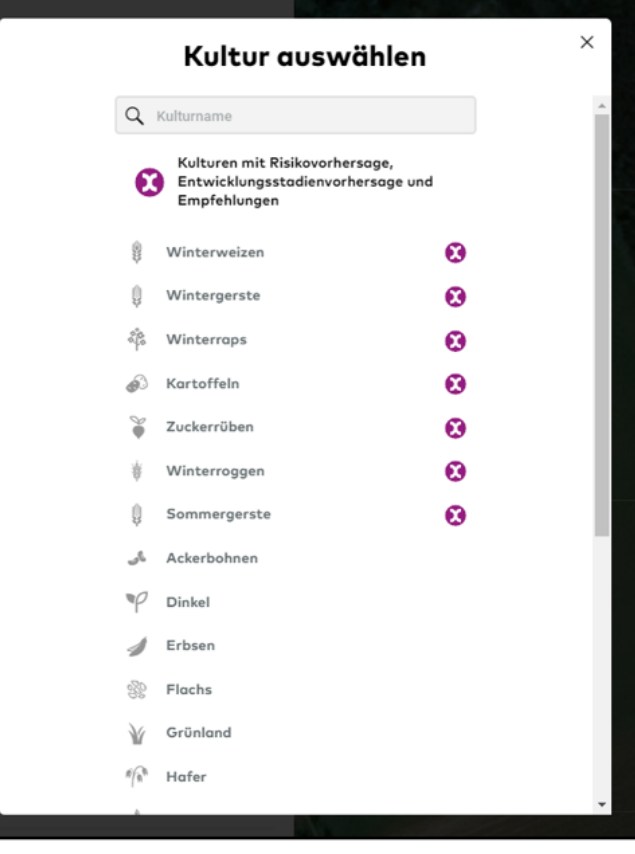

*Für Kulturen mit dem xarvio-Symbol erhältst Du Risikovorhersagen, Entwicklungsstadienvorhersagen und Empfehlungen. Für die anderen Kulturen kannst Du Beobachtungen verwalten und alle Aufgaben dokumentieren.* 

o Gib im nächsten Fenster eine **Sorte**, den **Saattermin** und den **erwarteten Ertrag** ein.

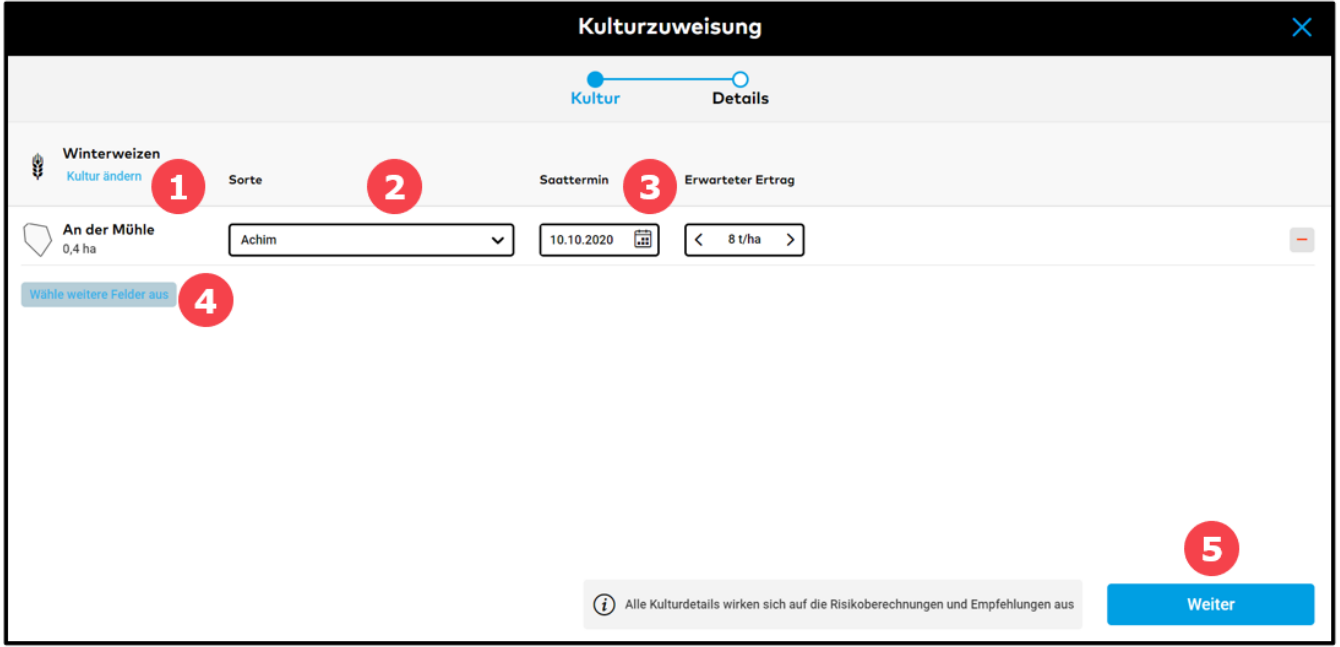

- 1. Klicke auf **Kultur ändern**, wenn Du eine andere Kultur zuweisen möchtest.
- 2. Wähle Deine **Sorte** aus der Liste aus.
- 3. Lege den **Saattermin** und den **erwarteten Ertrag** dieser Anbausaison fest.
- 4. Wenn Du dieselbe Kultur mehreren Feldern gleichzeitig zuordnen möchtest, klicke auf **Wähle weitere Felder aus**.
- 5. Klicke auf **Weiter,** um weitere Details der Anbausaison hinzuzufügen.

*Beachte, dass nach der Erstellung der Anbausaison nicht mehr die Möglichkeit besteht die*  $(i)$ *Kultur zu ändern. In diesem Fall muss die Anbausaison gelöscht werden und die gewünschte Kultur erneut dem leeren Feld zugeordnet werden.*

o Wenn Du auf **Weiter** klickst, kannst Du im nächsten Schritt die **Vorfrucht** und das **Bodenbearbeitungssystem** angeben.

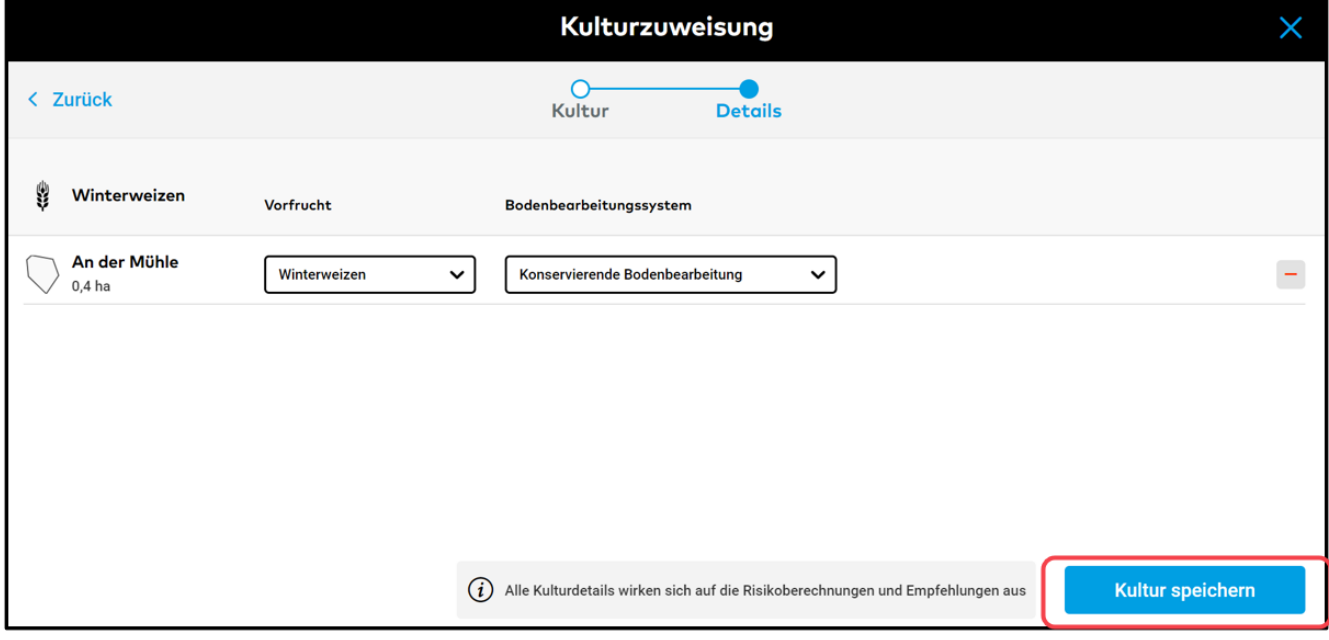

o Klicke auf **Kultur speichern**, wenn Du fertig bist.

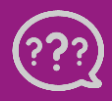